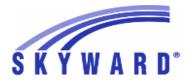

### **Release Notes**

# List of Versions Included in this listing: 05.17.06.00.06

# Notes for Addendum <u>05.17.06.00.06</u>

### Federal Reporting

### **Business Management System**

### Payroll

### Human Resources\Payroll\Utilities

### Human Resources\Payroll\Utilities\Payroll\Tables\Payroll Tables

- HR\PA\UT\PA\TA\PT (PaC)
- 1 Federal Users: The Idaho State tax table has been updated for the 2017 tax year.

Enhancement Proi#3411118

### **Student Management System**

### **Product Setup**

### Web Student Management\Families\Family Access

Web Student Management\Families\Family Access\Product Setup\Configuration\District Application Settings

- WS\FA\FM\PS\CF\DA
- 1 Federal Users: The Family Access Configuration for the District Application Settings screen now includes the option "Do Not Show Lunch Codes in Family and Student Access," which allows districts to prevent users from being able to see Lunch Codes.

Enhancement Proj#3394328

### Multiple States

### Accounts Payable

# Web Financial Management\Accounts Payable\Payment Processing Web Financial Management\Accounts Payable\Payment Processing\AP ACH\Automated Clearing House

- WF\AP\PP\AC\AC
- 1 Federal Users: A three-digit Service Class Code field is now available as an Accounts Payable ACH Bank parameter. This parameter can be modified at any time before an Accounts Payable ACH file is created. When a new Accounts Payable ACH bank is added, the Service Class Code value initially defaults to 200. Existing Accounts Payable ACH banks that were previously set up will also have a default value of 200. No further user steps are necessary to activate this new field.

Enhancement Proj#3413911+

### State Reporting or Related

### FL State Related

FL State Related - Student Management System

### **Enrollment**

### Web Student Management\Students\Data Mining

Web Student Management\Students\Data Mining

- WS\ST\DM
- 1 Florida Users: In Data Mining, the Course Entity ID located under the Career/Tech Ed Industry Certifications area is no longer validated against the entity the user is logged into.

<sup>\*</sup> State-UG = User Group Enhancement

Addendum: 05.17.06.00.06 System: State Reporting or Related - FL State Related Module\Area: FL State Related

Access Path: Web Student Management\Federal-State Reporting\Florida State Reporting

# Web Student Management\Federal-State Reporting\Florida State Reporting

### Web Student Management\Federal-State Reporting\Florida State Reporting\F.A.S.T.E.R\F.A.S.T.E.R

- WS\SR\FL\FA\FA

1 - Florida Users: Per the 2017-2018 FASTER cutover changes, the Practice/Production option has been removed from the Bright Futures template. Enhancement Proj#3400679

# Web Student Management\Federal-State Reporting\Florida State Reporting\F.A.S.T.E.R\F.A.S.T.E.R\Send Student Info

- WS\SR\FL\FA\FA\SS

1 - Florida Users: FASTER and the printed Transcript were updated to skip the student entry/withdrawal record from Home School (function setting set to "H") when determining the Withdrawal Code/Date.

Enhancement Proj#3406722

### Web Student Management\Federal-State Reporting\Florida State Reporting\Other Exports\Other Pre-ID Data\Export Other Pre-ID Data

- WS\SR\FL\OE\OP\EO

1 - Florida Users: The "ACT" submission has been added to the Other Pre-ID Export process.

Enhancement Proi#3053293

### Web Student Management\Federal-State Reporting\Florida State Reporting\Product Setup\Codes\Maintain State-Defined Codes

- WS\SR\FL\PS\CO\MS

1 - Florida Users: The CTE/Age Program Numbers/Course Combinations (F61730) have been updated for 2018.

Enhancement Proj#3366711

# Web Student Management\Federal-State Reporting\Florida State Reporting\Surveys\Export Data\Export Extracted Survey Data

- WS\SR\FL\SU\ED\EE

1 - Florida Users: The Survey Export and Verification processes will now correctly pull Date Certain from the Survey Period Setup program for various Edits, for example, Demographic Edit 18. Enhancement Proj#3379502

# Web Student Management\Federal-State Reporting\Florida State Reporting\Surveys\Extract\Extract Survey Data

- WS\SR\FL\SU\EX\ES

1 - Florida Users: Surveys 1 and 4 have been updated to pull a Demographic record if reporting an ESE Student Format record or Student Transportation record. Enhancement Proj#3410921

### Grading

### Web Student Management\Students\Student Browse

Web Student Management\Students\Student Browse\Profile Tabs\Transcript\Transcript Tab

- WS\ST\TB\TR\TR

1 - Florida Users: The FASTER Printed Transcript has been updated to display Online Requirement Met correctly when using Online codes.

\*\*Enhancement\*\* Proj#3407922

### Import/Export

### Web Student Management\Administration\SkyBuild

Web Student Management\Administration\SkyBuild\Imports\Import File Builder\Import File Builder (Main Screen)

- WS\AD\SB\IM\IF\IF

1 - Florida Users: The Florida Immunization Status, Certificate Expiration Date, and Exemption Immunization information options have been added to SkyBuild.

<sup>\*</sup> State-UG = User Group Enhancement

Addendum: 05.17.06.00.06 System: State Reporting or Related - ID State Related Module\Area: ID State Related

Access Path: Web Human Resources\Federal-State Reporting\Idaho State Reporting

### ID State Related

### **ID State Related - Business Management System**

# Web Human Resources\Federal-State Reporting\Idaho State Reporting\Web Human Resources\Federal-State Reporting\Idaho State Reporting\Staff Report Processing\Extract Staff Report Data

- WH\SR\ID\SR\ED
- 1 Idaho Users: The state has reversed some of their previously posted changes regarding fields that will be reported for ISEE. The ParaPro fields from the ETS Parapro Assessment Exam user-defined screen/Custom Form and for Non Certified Minimum Credits have been re-added to the data extract. In addition, the Teacher Role field for Staff Assignment records has been updated.

### Enhancement Proj#3413671

### **ID State Related - Student Management System**

# Web Student Management\Federal-State Reporting\Idaho State Reporting

Web Student Management\Federal-State Reporting\Idaho State Reporting\Idaho System for Educational Excellence\Export Extracted ISEE Data

- WS\SR\ID\ID\EE
- 1 Idaho Users: The Extract ISEE Data process has been updated to use the 2017-18 file format.

Enhancement Proj#3392972

### Special Education

### Web Student Management\Student Services\Special Education

Web Student Management\Student Services\Special Education\Special Ed Tabs\Evaluation Information\Evaluation Information Secured Items\Evaluation Forms\Idaho Forms\Form 300 Contact Log

- WS\SS\SE\TB\EI\SI\EF\ID\CL
- 1 Idaho Users: The Special Education Contact Log form 300 was updated to the most recent state revision.

Enhancement Proj#3342928

Web Student Management\Student Services\Special Education\Special Ed Tabs\Evaluation Information\Evaluation Information Secured Items\Evaluation Forms\Idaho Forms\Form 370 Invitation to a Meeting

- WS\SS\SE\TB\EI\SI\EF\ID\IM
- 1 Idaho Users: The Special Education Invitation to a Meeting form 370 was updated to the most recent state revision.

Enhancement Proj#3342942

Web Student Management\Student Services\Special Education\Special Ed Tabs\IEP Information\IEP Information Secured Items\IEP Forms\Idaho Forms\Form 440 Consent to Invite Transition Agency Personnel

- WS\SS\SE\TB\IE\SI\IF\ID\CI
- 1 Idaho Users: The Special Education Consent to Invite Transition Agency Personnel form was updated to the most recent state revision.

**Enhancement** Proj#3339316

### **ID State Related - OTHER**

### Web Student Management\Student Services\Special Education

Web Student Management\Student Services\Special Education\Special Ed Tabs\Evaluation Information\Evaluation Information Secured Items\Evaluation Forms\Idaho Forms\Due Process Hearing Request Form

- WS\SS\SE\TB\EI\SI\EF\ID\DP
- 1 Idaho Users: The new Special Education Evaluation form, Due Process Hearing Request, is now available.

<sup>\*</sup> State-UG = User Group Enhancement

Addendum: 05.17.06.00.06 System: State Reporting or Related - IL State Related Module\Area: Account Management

Access Path: Financial Management\Account Management\State Process

### IL State Related

### IL State Related - Business Management System

### Account Management

### Financial Management\Account Management\State Process

Financial Management\Account Management\State Process\State Reports\Illinois Annual Financial Report (50-35)

- FM\AM\SP\SR\FR (PaC)
- 1 Illinois Users: The 2016-2017 Annual Financial Report updates are now available. The text file name is fsril16a.txt. The version number is 17.07.11.01.

Enhancement Proj#3403253

### IL State Related - Student Management System

#### Food Service

### Web Applications\Family Access\Food Service Application

Web Applications\Family Access\Food Service\Food Service Application

- WA\FA\FS\AF
- 1 Illinois Users: The Online Food Service Application was updated for school year 2017-18.

Enhancement Proj#3415326

# Web Student Management\Federal-State Reporting\Illinois State Reporting

Web Student Management\Federal-State Reporting\Illinois State Reporting

- WS\SR\IL
- 1 Illinois Users: Demographics and the Early Childhood Collection have been updated for 2017-2018 school year.

Enhancement Proj#3405484

# Web Student Management\Federal-State Reporting\Illinois State Reporting\Product Setup\Codes\Maintain State-Defined Codes

- WS\SR\IL\PS\CO\MS
- 1 Illinois Users: Course codes have been added for Preschool SCA and a SIS Grade Earned crosswalk of 31 Preschool Course Completed has also been added.

**Enhancement** Proj#3405540

### IN State Related

### **IN State Related - General System**

### Systemwide

### Product Setup\Skyward Contact Access\Tools

Product Setup\Skyward Contact Access\Tools\Administration Utilities

- PS\CA\TO\AU
- 1 Indiana Users: An administration utility, Mass Update CHIRP Permission program: zfxhea31, has been created to mass update the "Permission revoked for CHIRP data transfer" option. Also, a vaccination configuration option has been created under vaccination configuration so users can set the option default for new students.

Enhancement Proj#3411097

### **IN State Related - Student Management System**

### Food Service

### Web Student Management\Food Service\Payor

Web Student Management\Food Service\Payor\Customer Maintenance\Direct Certification\Direct Certification Processes\Create Certification Export File

- WS\FS\PM\DC\IE\CE
- 1 Indiana Users: The Direct Certification Import was updated to only allow a single file format and the Direct Certification Export was updated to a comma-delimited .csv file format to match the state-required format.

<sup>\*</sup> State-UG = User Group Enhancement

Addendum: 05.17.06.00.06 System: State Reporting or Related - IN State Related Module\Area: IN State Related

Access Path: Web Student Management\Federal-State Reporting\Indiana State Reporting

# Web Student Management\Federal-State Reporting\Indiana State Reporting

# Web Student Management\Federal-State Reporting\Indiana State Reporting\DOE-SPN-School Personnel Numbers\Export Staff for School Personnel Numbers

- WS\SR\IN\PN\ES

1 - Indiana Users: When running the DOE-SPN, one record will be created per responsibility record with a unique Corp ID. This is reflective of the 2017-18 updates to the DOE-SPN collection. Enhancement Proj#3344988

# Web Student Management\Federal-State Reporting\Indiana State Reporting\Product Setup\Codes\Maintain State-Defined Codes

- WS\SR\IN\PS\CO\MS

1 - Indiana Users: The Instructional Program and Instrument Used codes have been updated for 2018.

Enhancement Proj#3340052

#### KS State Related

### KS State Related - Student Management System

# Web Student Management\Federal-State Reporting\Kansas State Reporting

### Web Student Management\Federal-State Reporting\Kansas State Reporting\Kansas Individual Data on Students\Student Course\Export Extracted Data

- WS\SR\KS\KI\SC\EE

1 - Kansas Users: The KCAN Graduation Year field will be reported only for students who have earned a CTE Certificate.

Enhancement Proj#3417902

2 - Kansas Users: The KCAN collection has been updated to extract the College Credits template, processing by Individual Course, Staff, or Student. Enhancement Proj#3419193

# Web Student Management\Federal-State Reporting\Kansas State Reporting\Kansas Individual Data on Students\Student Course\Extract Data

- WS\SR\KS\KI\SC\EK

1 - Kansas Users: The 2018 KCAN has been added to the system. This update includes the following:

Enhancement Proj#3374712

- 1. A Career and Tech Ed screen has been added in the Student Profile. CTE Certificates earned should be maintained on this screen to be reported in KCAN.
- 2. A Single Parent tab has been added to the Special Programs area.
- 3. The new KCAN Collection has been added to the Student Course area with the addition of a "Pull Dual Credit" option and an update to allow users to "Pull CTE Courses and Certificates."

# Web Student Management\Federal-State Reporting\Kansas State Reporting\Other Exports\SPEDPro\Export Student-IEP Data

- WS\SR\KS\OE\SP\ES

1 - Kansas Users: The SPEDPro Status Code no longer defaults to "Continuing" if no Status Code record has yet been created for a student within the Service Dates range of the school year being reported. A report was added to print on the first page of the SPEDPro process results to list any student records that are missing this required field.

<sup>\*</sup> State-UG = User Group Enhancement

Addendum: 05.17.06.00.06 System: State Reporting or Related - KS State Related Module\Area: Special Education

Access Path: Web Student Management\Student Services\Special Education

### Special Education

### Web Student Management\Student Services\Special Education

Web Student Management\Student Services\Special Education\Product Setup\Utilities\Mass Assign Status Code

- WS\SS\SE\PS\UT\SC

1 - Kansas Users: The Mass Assign Status Code utility under Student Services > Special Education utilities now includes the ability to mass assign a code to students with a Blank/Missing Status Code Only. In running this utility, a Preview is created that allows for students with blank codes to be removed from the assigned update as needed. For example, this utility could be used to mass assign a default code of C (Continuing) to all students who have not yet had a code manually added for a new school year.

Enhancement Proj#3414231

### **KS State Related - OTHER**

### Web Student Management\Students\Data Mining

Web Student Management\Students\Data Mining\Special Programs

- WS\ST\DM\SP
- 1 Kansas Users: Early Learning fields in the Special Programs area have been added to Data Mining.

Enhancement Proj#3406687

### Web Student Management\Students\Student Browse

Web Student Management\Students\Student Browse\Profile Tabs\Special Programs Tab\Special Programs Tabs\Early Reader

- WS\ST\TB\SP\TB\EL
- 1 Kansas Users: The Early Learning tab under Special Programs has been updated to correctly allow saving of an edited record and to correctly default the School Year based on the Start or End Date.

Enhancement Proj#3415872

### MN State Related

### MN State Related - Student Management System

# Web Student Management\Federal-State Reporting\Minnesota State Reporting

Web Student Management\Federal-State Reporting\Minnesota State Reporting\MARSS\Extract MARSS Student and School Data

- WS\SR\MN\MA\EM
- 1 Minnesota Users: The Child Count Setting and Evaluation Status codes now have crosswalks to state code values that have been added for the MARSS extract.

Enhancement Proj#3327407

### Web Student Management\Federal-State Reporting\Minnesota State Reporting\MCCC\Export Extracted MCCC Data

- WS\SR\MN\MC\EX
- 1 Minnesota Users: When the Instruction Language code is populated on the Course Section for sections teaching a language immersion class, the MCCC Staff Course record will pull the three-digit MARSS language code cross-walked to the local language code set on the class section. If this language code is not set on the section, then the default MARSS language code for English is sent.

Enhancement Proj#3401861

2 - Minnesota Users: When running the MCCC extract, the EE Instructional Minutes will be set to 1 by default if the Course Code is an Independent Study, Early Education course code and the Instructional Minutes is 0. Previously, users were receiving errors when submitting to the state with an Instructional Minutes value of 0.

<sup>\*</sup> State-UG = User Group Enhancement

Addendum: 05.17.06.00.06 System: State Reporting or Related - PA State Related Module\Area: Import/Export

Access Path: Web Student Management\Administration\SkyBuild

### PA State Related

### PA State Related - Student Management System

### Import/Export

### Web Student Management\Administration\SkyBuild

### Web Student Management\Administration\SkyBuild\Imports\IEPWriter Import

- WS\AD\SB\IM\II
- 1 Pennsylvania Users: The IEPWriter Import was updated to remove only the most recent LEP end date when the import is set to Y for a student with multiple records.

  \*\*Correction\*\* Proj#3389388

### RI State Related

### RI State Related - Student Management System

# Web Student Management\Federal-State Reporting\Rhode Island State Reporting

# Web Student Management\Federal-State Reporting\Rhode Island State Reporting\eRide\Extract eRide Data

- WS\SR\RI\ER\ER\EE
- 1 Rhode Island Users: When extracting the Special Education Student template in eRide, the Regular EC Setting Hours validation will only be checked if the EC Setting Type is set to Regular EC Setting.

**Correction** Proj#3399597

#### TN State Related

### TN State Related - General System

### **Print Queue**

### Product Setup\System Administration\District Print Queue Product Setup\System Administration\District Print Queue\Scheduled Tasks

- PS\SA\PQ\ST
- 1 Tennessee Users: The 2017-18 Student, Class Detail and the Student, Staff, and Class Section EIS Export scheduled tasks have been updated to start on 08/01/2017.

Enhancement Proi#3409855

### TN State Related - Student Management System

# Web Student Management\Federal-State Reporting\Tennessee State Reporting

### Web Student Management\Federal-State Reporting\Tennessee State Reporting\Ed-Fi\Export Ed-Fi XML

- WS\SR\TN\EF\EF\ED
- 1 Tennessee Users: Ed-Fi updates for the 2018 school year have been completed. *Enhancement* Proj#3307946

# Web Student Management\Federal-State Reporting\Tennessee State Reporting\Educational Information System\Export EIS Data

- WS\SR\TN\EI\EI
- 1 Tennessee Users: The Tennessee Course Code system table has been updated. 32 codes have been added.

  Enhancement Proj#3391755

Addendum: 05.17.06.00.06 System: State Reporting or Related - TX State Related Module\Area: TX State Related

Access Path: Web Human Resources\Employee\Employee Browse

### TX State Related

### TX State Related - Business Management System

### Web Human Resources\Employee\Employee Browse

Web Human Resources\Employee\Employee Browse\Profile Tabs\State

- WH\EP\TB\SR

1 - Texas Users: A new Auxiliary Role ID table was added to the Employee Profile for PEIMS reporting. The Legacy PEIMS and TSDS PEIMS processes have been updated to include the Auxiliary Role ID on 050/30050 records. Enhancement Proj#3404953

### TX State Related - Student Management System

# Web Student Management\Federal-State Reporting\Texas State Reporting

Web Student Management\Federal-State Reporting\Texas State Reporting\Product Setup\Codes\PEIMS Code Table Maintenance

- WS\SR\TX\PS\CO\PC

1 - Texas Users: Service IDs in the C022 code table have been updated for the 2018 School Year.

Enhancement Proj#3398885

### Web Student Management\Federal-State Reporting\Texas State Reporting\Reports\Attendance\Daily Register

- WS\SR\TX\RE\AT\DR
- 1 Texas Users: The PEIMS process has been updated to correctly report TX-RegDaySchProgDeaf and TX-ExcessHoursInstrSetting elements. This corrects an error districts might see under very specific circumstances:
  - 1. Group RMA 3406585 or June Release Addendum 05 have been applied.
  - 2. The Daily Register was subsequently run to Build PEIMS Records
  - 3. There were 405 records generated for students with Instructional Settings greater than 45, that resulted in blank "Reg Day Deaf" codes for that Instructional Setting.

### Correction Proj#3410155

### **UT State Related**

### **UT State Related - Business Management System**

# Web Financial Management\Federal-State Reporting\Utah State Reporting

Web Financial Management\Federal-State Reporting\Utah State Reporting\Reports\USOE Chart of Accounts\Import USOE Chart of Accounts

- WF\SR\UT\RE\US\IU
- 1 Utah Users: The Import process for the USOE Chart of Accounts has been updated for the 2017-2018 fiscal year. After processing the import, the changes to the USOE Chart of Accounts made by the state will be available for processing the Transparency Revenue & Expense Report.

<sup>\*</sup> State-UG = User Group Enhancement

Addendum: 05.17.06.00.06 System: State Reporting or Related - WI State Related Module\Area: Special Education

Access Path: Web Student Management\Student Services\Special Education

### WI State Related

### WI State Related - Student Management System

### Special Education

### Web Student Management\Student Services\Special Education

Web Student Management\Student Services\Special Education\Special Ed Tabs\Evaluation Information\Evaluation Information Secured Items\Evaluation Forms\Wisconsin Forms\Required Doc for SLD - Significant Discrepancy (ER-2C)

- WS\SS\SE\TB\EI\SI\EF\WI\RD
- 1 Wisconsin Users: The Special Education Required Documentation For Specific Learning Disability (SLD) - Initial Evaluation Using Significant Discrepancy Form ER-2C was updated to the newest state revision of May 2017.

Enhancement Proj#3390554

Web Student Management\Student Services\Special Education\Special Ed Tabs\Evaluation Information\Evaluation Information Secured Items\Evaluation Forms\Wisconsin Forms\Required Doc for SLD - Initial Evaluation (ER-2A)

- WS\SS\SE\TB\EI\SI\EF\WI\RE
- 1 Wisconsin Users: The Special Education Required Documentation For Specific Learning Disability (SLD) Initial Evaluation Form ER-2A was updated to the most recent state revision (5/2017).

Enhancement Proi#3390503

Web Student Management\Student Services\Special Education\Special Ed Tabs\IEP Information\IEP Information Secured Items\IEP Forms\Wisconsin Forms\I-7 ACCESS for ELLs\Alt ACCESS for ELLs

- WS\SS\SE\TB\IE\SI\IF\IF\AE
- 1 Wisconsin Users: The Special Education I-7 ACCESS for ELLs/Alt ACCESS for ELLs form was updated to the most recent state revision, (05/17).

Enhancement Proj#3390999

Web Student Management\Student Services\Special Education\Special Ed Tabs\IEP Information\IEP Information Secured Items\IEP Forms\Wisconsin Forms\I-5 Annual Review of IEP Goals

- WS\SS\SE\TB\IE\SI\IF\IF\AR
- 1 Wisconsin Users: The Special Education I-5 Annual Review of IEP Goals form was updated to the most recent state revision of May 2017.

Enhancement Proj#3383703

Web Student Management\Stu Serv\Special Education\Special Ed Tabs\IEP Information\IEP Information Secured Items\IEP Forms\Wisconsin Forms\Consent to Bill Wisconsin Medicaid for Medically-Related Special Education and Related Services(M-5)

- WS\SS\SE\TB\IE\SI\IF\IF\CB
- 1 Wisconsin Users: The Special Education Consent to Bill Wisconsin Medicaid for Medically-Related Special Education and Related Services (M-5) form now displays the latest state revision (5/2017).

**Enhancement** Proj#3391293

Web Student Management\Student Services\Special Education\Special Ed Tabs\IEP Information\IEP Information Secured Items\IEP Forms\Wisconsin Forms\Notice of Changes to IEP Without an IEP Team Meeting Form I-10

- WS\SS\SE\TB\IE\SI\IF\IF\NC
- 1 Wisconsin Users:

1. The Special Education Notice of Changes to IEP Without an IEP Team Meeting Form I-10 has been added to replace two existing IEP Forms: Changes to IEP (I-10-A) and Notice of Changes to IEP Without an IEP Team Meeting (I-10-B).

2. The I-10-A and I-10-B form have been made historical. and the new I-10 form uses the existing menu path for the I-10-B form to set security, WS\SS\SE\TB\IE\SI\IF\IF\NC.

<sup>\*</sup> State-UG = User Group Enhancement

Addendum: 05.17.06.00.06 System: State Reporting or Related - WI State Related Module\Area: Special Education

Access Path: Web Student Management\Student Services\Special Education

# Web Student Management\Student Services\Special Education\Special Ed Tabs\IEP Information\IEP Information Secured Items\IEP Forms\Wisconsin Forms\I-7 ACT Plus Writing and ACT WorkKeys

- WS\SS\SE\TB\IE\SI\IF\IF\PW

1 - Wisconsin Users: The Special Education I-7 ACT with Writing and ACT WorkKeys form was updated to the most recent state revision, which includes an updated Revision Date (05/2017) and Subject options.

Enhancement Proi#3391049

### **General Updates**

### **Business Management System**

### **Employee**

# Web Human Resources\Employee\Data Mining Web Human Resources\Employee\Data Mining

- WH\EP\DM
- 1 The Sub Tracking Sub Type Code field has been updated in Data Mining to allow up to 13 characters with the default field length. The value of the field is no longer truncated on the printed report and drop to Excel.

**Correction** Proj#3377324

2 - Data Mining for Contract Summary and Non-Contract Summary prints the Position Plan on the report, and will also show employees when the Employee Inclusion option to "Include Only Employees Who Have Data in All of the Selected Field Areas" is selected. Correction Proj#3339140

### Employee Management

### Web Human Resources\Employee\Product Setup

### Web Human Resources\Employee\Product Setup\Utilities\Certifications Import

- WH\EP\PS\UT\PC
- 1 The State ID has been added as a Format field for the Certification Import File Layout, and is also now available as an Employee Identifier for the import.

Enhancement Proj#3311611

### Payroll

### Human Resources\Payroll\Reporting

### Human Resources\Payroll\Reporting\Payroll\Historical\Account Distribution

- HR\PA\RE\PA\HI\AD (PaC)
- 1 When cloning selection parameter sets to other users, only the selection parameter sets listed will be cloned to the user when using the Add All button.

**Correction** Proj#3406278

### **Purchasing**

# Web Financial Management\Vendors \Vendor Browse Web Financial Management\Vendors \Vendor Browse

- WF\VE\VB
- 1 Vendors can now be inactivated when there are check requests in history status for the current and previous fiscal years.

Correction Proj#3410496

### Task Manager

### Product Setup\Task Manager\FIN

### Product Setup\Task Manager\FIN\HR Tasks\Processes

- PS\TM\FH\PR
- 1 The Previous and Next buttons have been restored for the Notes and Attachments screens in Task Manager.

<sup>\*</sup> State-UG = User Group Enhancement

Addendum: 05.17.06.00.06 System: General Updates Module\Area: TrueTime

Access Path: Human Resources\True Time\Time Clocks

#### TrueTime

### **Human Resources\True Time\Time Clocks**

Human Resources\True Time\Time Clocks

- HR\TT\TC (PaC)

1 - If a True Time user forgets to log out at the end of the day, the End Time tracking information is now being properly recorded when the employee logs in the next day.

Correction Proj#3359847

# Web Human Resources\TrueTime\TrueTime Administration Web Human Resources\TrueTime\TrueTime Administration

- WH\TT\TA

1 - A new validation has been added to the delete buttons for True Time timekeeping rules. This validation will not allow a timekeeping rule set to be deleted if there are existing time sheets associated with that timekeeping rule set. Validation has also been added to time sheet submission to ensure that a timekeeping rule set is associated with a time sheet when it is submitted.

Correction Proi#3038949

### **Student Management System**

### Academic Standards

### Web Student Management\Office\Curriculum & Assessment

Web Student Management\Office\Curriculum & Assessment\Academic Standards\Reports\State Standards Report

- WS\OF\CA\AS\RE\SS

1 - The State Standards report will print all selected standards.

Previously, not all of the standards were printing.

Correction Proj#3401409

#### Curriculum

### Web Student Management\Office\Curriculum & Assessment

Web Student Management\Office\Curriculum & Assessment\Curriculum\Product Setup\Utilities\Mass Change Curriculum Master Fields

- WS\OF\CA\CM\PS\UT\CF

1 - Website Address and Website Description have been added to the Mass Change Curriculum Master Fields utility. Multiple state fields have also been added. Enhancement Proj#2204293

#### **Enrollment**

### Web Applications\Family Access\Online Registration

Web Applications\Family Access\General Information\Online Registration

- WA\FA\GI\OR

1 - Family Access pseudo and Online Registration will now allow the entry of an employer that is not already in the system.

TX-UG Enhancement
Proi#2142278

### Web Student Management\Advanced Features\Address

Web Student Management\Advanced Features\Address\Product Setup\Utilities\Mass Address Change

- WS\AF\AD\PS\UT\AC

1 - The Mass Address Change utility has been updated to allow the full12 characters to be keyed into any of its path fields.

**Correction** Proj#2273323

<sup>\*</sup> State-UG = User Group Enhancement

Addendum: 05.17.06.00.06 System: General Updates Module\Area: Enrollment

Access Path: Web Student Management\Students\Online Enrollment

### Web Student Management\Students\Online Enrollment

### Web Student Management\Students\Online Enrollment\Enrollment Application Processing

- WS\ST\OE\EP
- 1 When a registrar is processing a New Student Online Enrollment application, there will be a new option to force a guardian to change their password the next time they log in.

Enhancement Proj#3137461

2 - In New Student Online Enrollment, if the zip code has CHR(22) or CHR(23) special characters, they will now be removed to prevent creation of a zip code and address with those characters.

Correction Proj#3417078

### Fee Management

### Web Applications\Family Access\Make a Payment

### Web Applications\Family Access\Fee Management\Make a Payment

- WA\FA\FM\MP
- 1 The Family Access Fee Management online payment process completes without error when the bill code contains an account number with dashes.

Enhancement Proj#3411421

### Web Student Management\Administration\Fee Management

### Web Student Management\Administration\Fee Management\Reports\Invoice Options\Print Invoice by Range

- WS\AD\FM\RE\IO\PR
- 1 The Fee Management reports for Print Invoice by Range and By Individual were updated to allow a quick selection to print for Today's Date.

WI-UG Enhancement

Proj#2938904

### Food Service

### Web Student Management\Food Service\Reports

### Web Student Management\Food Service\Reports\Sales Summary Report

- WS\FS\RE\SS
- 1 The Food Service Sales Summary Report now displays cafeteria transactions correctly when the cafeteria code contains spaces.

Correction Proj#3411868

### Grading

### Web Student Management\Office\Grading

#### Web Student Management\Office\Grading\Product Setup\Configuration\GPA Setup\Auto GPA

- WS\OF\GR\PS\CF\GP\AG
- 1 The Auto GPA task has been updated to stay in sync with the Auto GPA setting.

Correction Proj#3388350

### Web Student Management\Office\Grading\Report Cards\Reports\District Report Cards

- WS\OF\GR\RC\RE\DR
- 1 Enhanced Report Cards will no longer page break when a page break is not actually needed.

Correction Proj#3393034

### **Graduation Requirements**

### Web Student Management\Office\Curriculum & Assessment

# Web Student Management\Office\Curriculum & Assessment\Graduation Requirements\Product Setup \Codes\Coursework Requirements

- WS\OF\CA\GR\PS\CO\CR
- 1 The GLO options on Graduation Requirement areas now include the option to allow for specifying a "Move Additional Credit From" value. This value helps to dictate how much credit is required for a specific subject if a student takes a course in Middle School that satisfies a requirement in their High School Grad Plan.

<sup>\*</sup> State-UG = User Group Enhancement

Addendum: 05.17.06.00.06 System: General Updates Module\Area: Health Records

Access Path: Web Student Management\Office\Health Records

#### Health Records

### Web Student Management\Office\Health Records

### Web Student Management\Office\Health Records\Vaccinations \Product Setup\Utilities\Invalid Vaccine Audit

- WS\OF\HR\VA\PS\UT\VA
- 1 The Invalid Vaccine Audit utility will now report duplicate dose dates within a vaccination.

### Correction Proj#3414309

### Import/Export

### Web Student Management\Administration\SkyBuild

### Web Student Management\Administration\SkyBuild\Exports\Export File Builder\Export File Builder (Main Screen)

- WS\AD\SB\EX\EF\EF
- The SkyBuild Export process was updated to correctly display Secondary Special Education Placements on the student record.

### Correction Proi#3401517

### **Product Setup**

# Web Student Management\Advanced Features\Automated Emails Web Student Management\Advanced Features\Automated Emails

- WS\AF\AE
- 1 The automated email for a transfer entity that is triggered by "Student Transferred Entity and Spec Ed Records Exist" has been updated to only send emails to students with Special Education records. Previously, it would send the message for students without Special Education records as well.

### Correction Proj#3253223

### Schedulina

### Web Student Management\Office\Current Scheduling

### Web Student Management\Office\Current Scheduling\Build Course Master\Course Master\Course Master

- WS\OF\CS\BC\CM\CM
- 1 When punctuation is being used in the description of the building or room as a teacher's default, these defaults can now be set on the class meet screen.

### Correction Proj#3400209

### Web Student Management\Office\Future Scheduling

### Web Student Management\Office\Future Scheduling\Build Master Schedule\Interactive Scheduling Board

- WS\OF\FS\BM\SB
- 1 The Interactive Scheduling Board sort will no longer save the row ids of the sorted records. This will prevent issues when tables are loaded.

Correction Proj#2624549

### Web Student Management\Office\Future Scheduling\Request Processing\Entry by Student

- WS\OF\FS\RP\ES
- 1 Classes with grades can no longer be deleted from the Course Availability List screens.

Correction Proj#2682841

### Web Student Management\Office\Future Scheduling\Request Processing\Quick Entry

- WS\OF\FS\RP\RQ
- Filtering by Scheduling Team will now function as expected.
   Previously, the ranges were not being held and instead all students were showing.

Correction Proj#3415656

<sup>\*</sup> State-UG = User Group Enhancement

Addendum: 05.17.06.00.06 System: General Updates Module\Area: Scheduling

Access Path: Web Student Management\Office\Future Scheduling

# Web Student Management\Office\Future Scheduling\Student Schedule Generation\Auto Scheduler\Scheduling Run Analysis

- WS\OF\FS\SS\AS\RA

1 - A new option was added to the Scheduling Run Analysis screen to only show selected courses.

Enhancement Proi#3354559

### Web Student Management\Students\Student Browse

# Web Student Management\Students\Student Browse\Profile Tabs\Scheduling Tab\Current Scheduling (Main Screen)

- WS\ST\TB\SC\CS\CS

1 - The help messages on the Student Class maintenance screen have been updated to use the standard Skyward help message.

Enhancement Proj#3407515

### Web Student Management\Students\Student Browse\Profile Tabs\Scheduling Tab\Current Scheduling\Print Student Schedules

- WS\ST\TB\SC\CS\PS

1 - When using Combined Room Usage and a building/room are used across entities, the number of terms need to match. If there is no overlap of term dates between the entities, no error will be generated. Correction Proj#3380213

#### Section 504

### Web Student Management\Student Services\Section 504

### Web Student Management\Student Services\Section 504\Entry by Student

- WS\SS\SC\SC

1 - The Section 504 maintenance screen was updated with new rules as follows:

Correction Proj#3285846

- 1. All prior open IAP's must have an End Date before a student can be dismissed from Section 504.
- 2. Only one IAP can be open/active on a student's record.
- 3. If an open/active record exists, then a newly created IAP is defaulted and saved as WIP.
- 4. All open/active records must be ended before a new record is removed from WIP.
- 5. No new IAP records can be added if an open/active and a WIP record already exist.

### Special Education

### Web Student Management\Student Services\Special Education

Web Student Management\Student Services\Special Education\Product Setup\Configuration\Event Auto Email Configuration

- WS\SS\SE\PS\CF\EE

1 - The Special Education Configuration Event Trigger Email for the Special Ed Meeting Time/Date Changed was updated to Special Ed Meeting Information Changed. Now, when the Building and/or Room is updated, an email will be sent also. The Subject and Body of the email for existing templates may have to be updated by users to reflect the information change. Enhancement Proi#2639257

#### Staff

# Web Student Management\Staff\Qualifications (Tab) Web Student Management\Staff\Qualifications (Tab)

- WS\SF\QU

1 - Audit records will no longer be created for Staff Qualification records when being created from SkyBuild or removed with the Mass Delete Staff Qualifications utility.

<sup>\*</sup> State-UG = User Group Enhancement

Addendum: 05.17.06.00.06 System: General Updates Module\Area: Staff

Access Path: Web Student Management\Staff\Reports

### Web Student Management\Staff\Reports

### Web Student Management\Staff\Reports\Students Not Signed Up for Conferences

- WS\SF\RP\SN

1 - The Students Not Signed Up for Conferences report now includes a selection for general staff conference attendees who have not signed up. **UT-UG Enhancement** Proj#3379606

### Web Student Management\Staff\Reports\Teacher Conference Report

- WS\SF\RP\TC

 1 - The Teacher Conferences Report has been renamed to "Conferences Report" and includes the option to print General Staff Conferences. **UT-UG Enhancement** Proj#3338602

<sup>\*</sup> State-UG = User Group Enhancement